## **<詳細版>Hi** ハ イ **!アプリの登録方法**

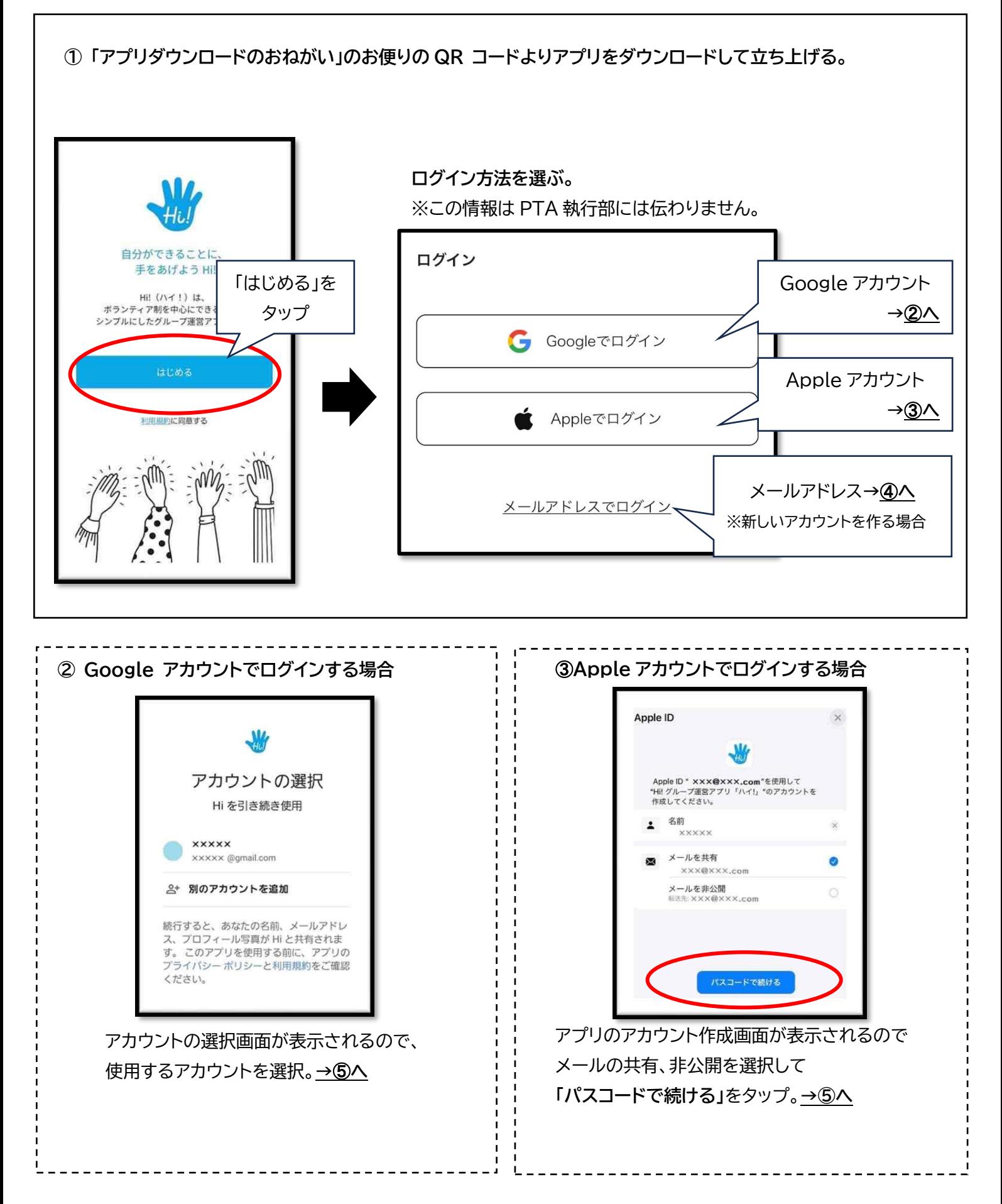

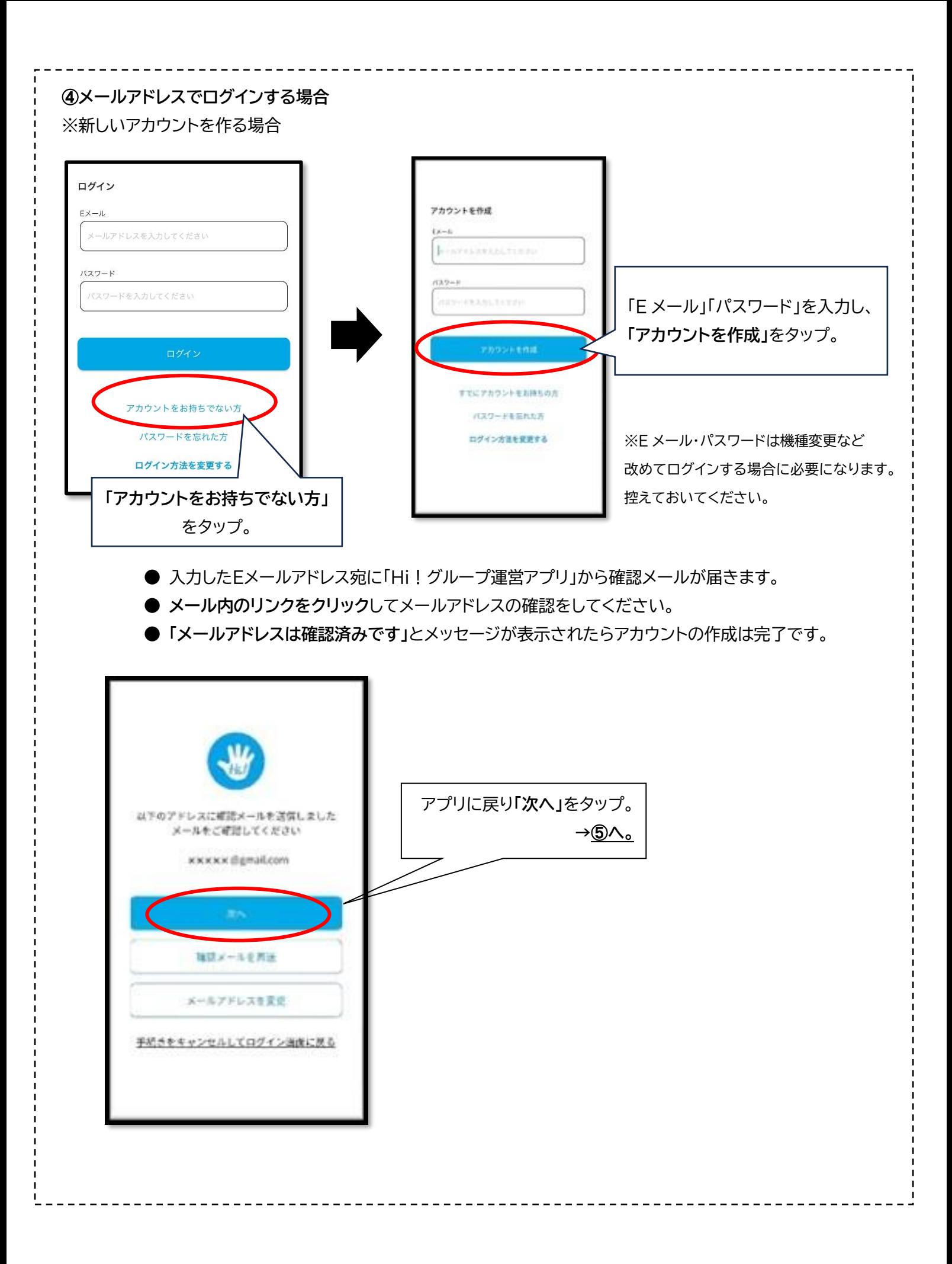

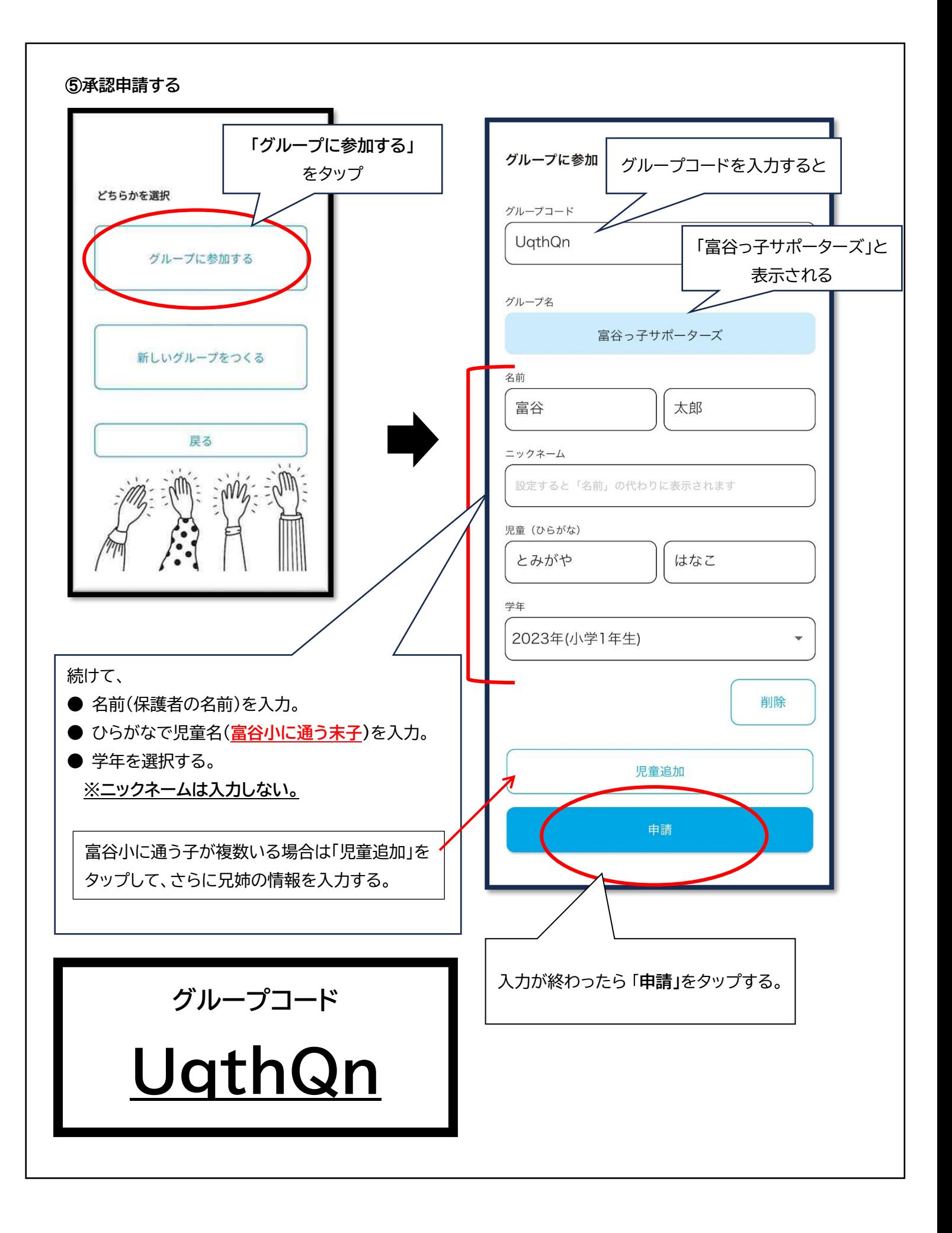

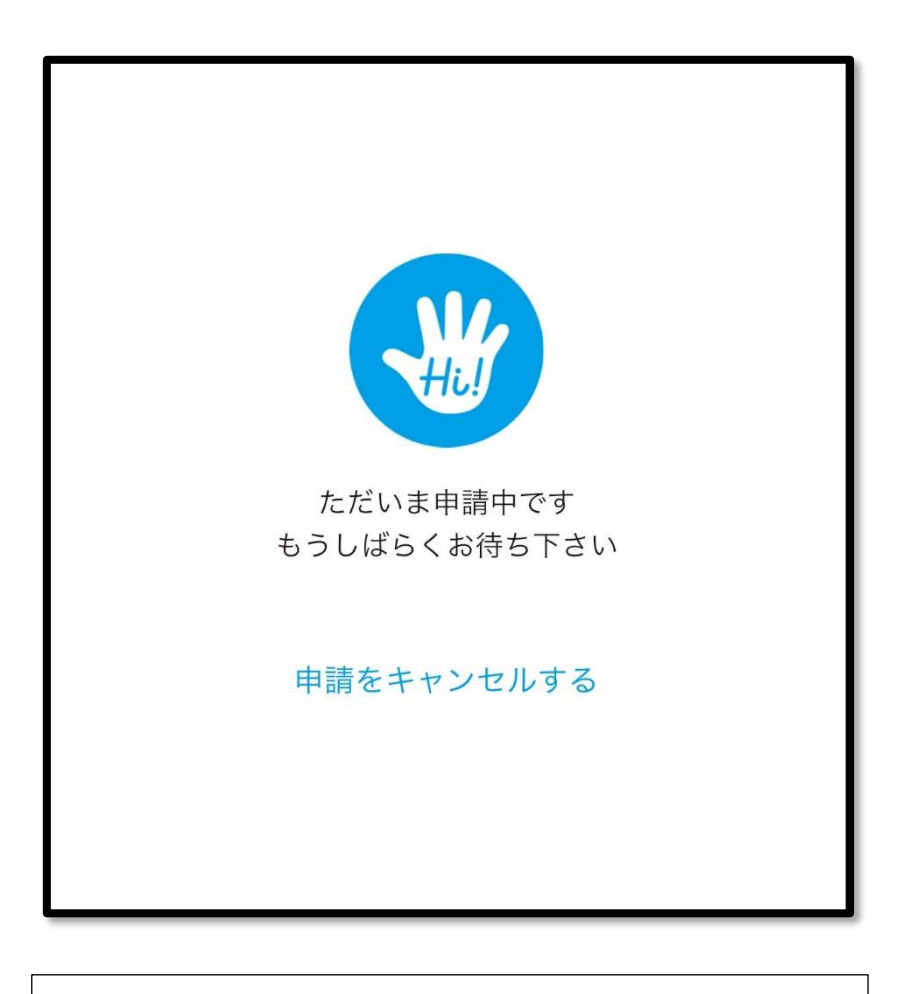

この画面が出たら承認手続き中です。 数日経過しても承認されない場合は、 **富谷小 PTA 執行部(tomigayapta@gmail.com)までご連絡 ください。**